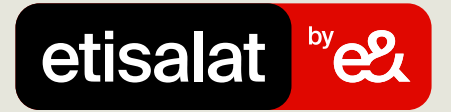

# دليل تنزيل الفواتير

دليل تنزيل الغواتير

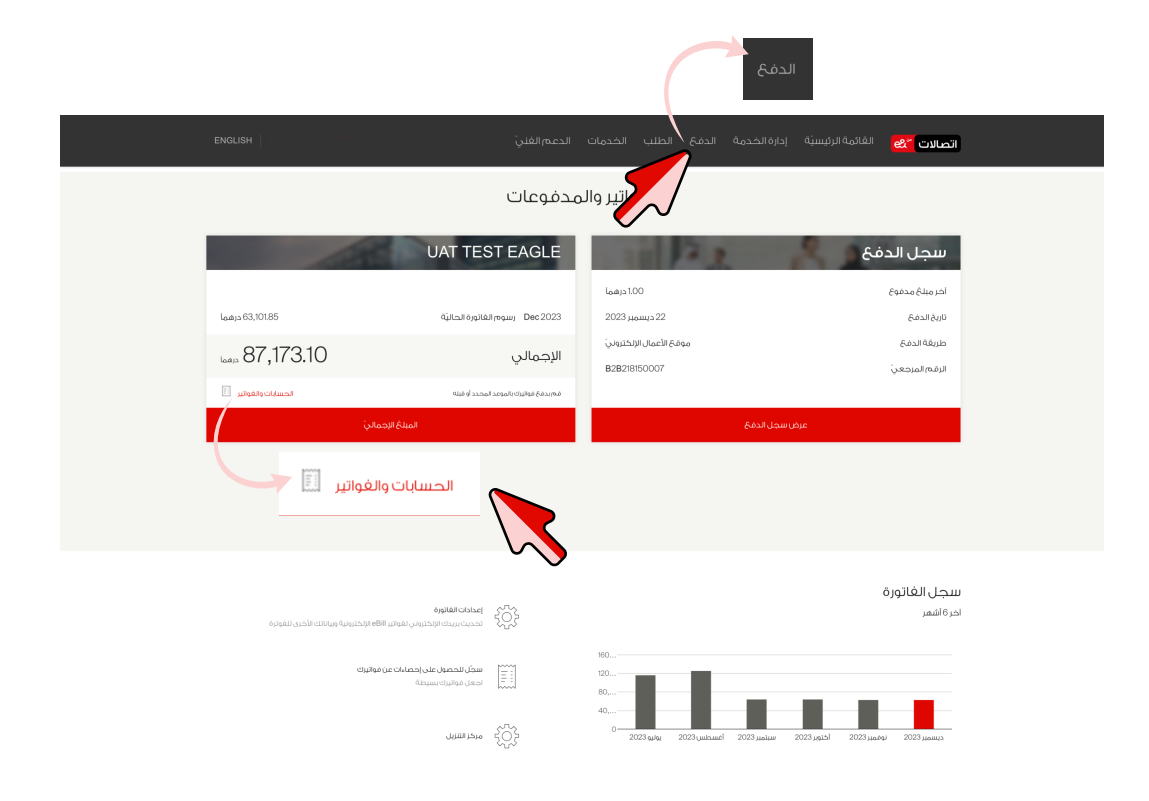

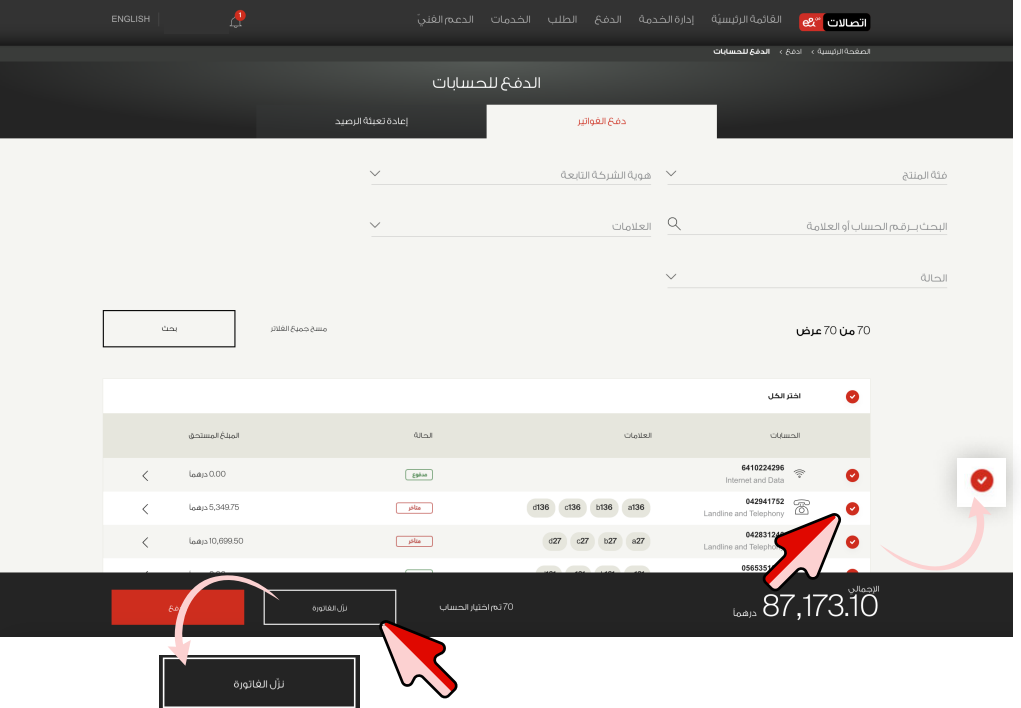

## الخطوة ٢

اختر الحسابات واختر "تنزيل الغاتورة"

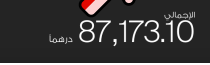

## الخطوة ٣

الخطوة ا

سجَّل الدخول وانتقل إلى علامة

التبويب "الدف<sup>ع</sup>" واختر

"الحسابات والغواتير"

اختر "مدة الفاتورة". اختر نوع الإشعار إمّا "البريد الإلكتروني أو الرسائل النصية القصيرة" أو "كلاهما" ثم اختر "تنزيل"

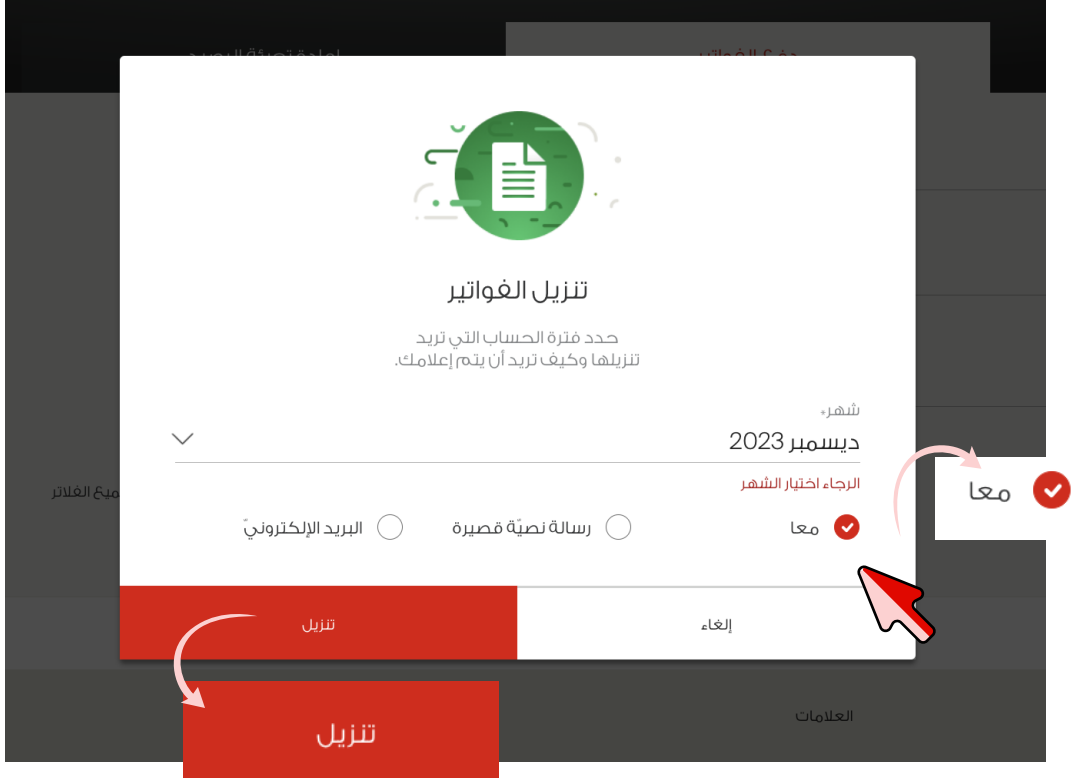

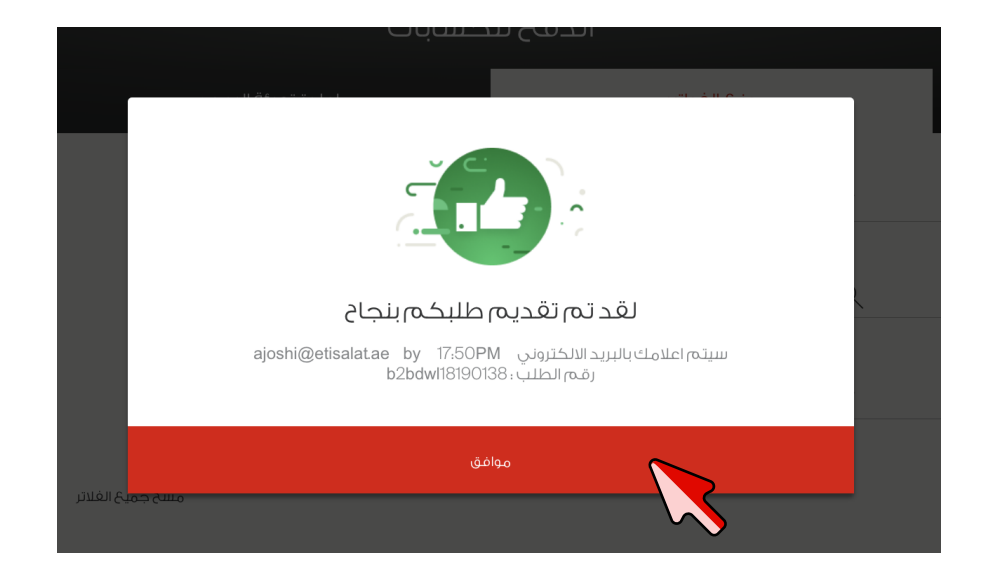

### الخطوة ٤

ستتلقى إشعارًا عبر البريد الإلكتروني يتضمن رابطًا لتنزيل الغواتير

#### الخطوة ٥

تغضّل بزيارة الرابط الذي تلقيته لتنزيل الغواتير من صغحة

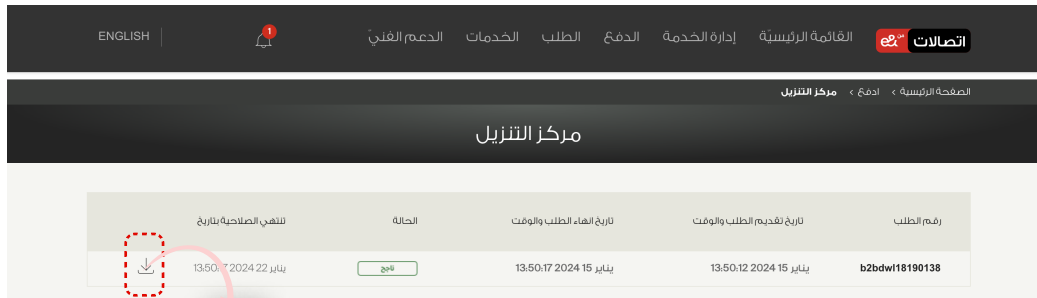

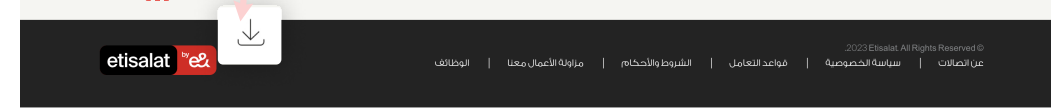

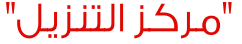